## Transfer grades from Canvas to Howdy:

In Canvas, you will have needed to set up a grade scheme prior to this transfer, if you need instruction on how to set a grading scheme, go to <a href="https://www.bio.tamu.edu/biology-information-technology-services/online-teaching-best-practices/">https://www.bio.tamu.edu/biology-information-technology-services/online-teaching-best-practices/</a> under the Edit the Course Settings bullet.

Enter howdy portal and go to your class roster. Click enter for any student.

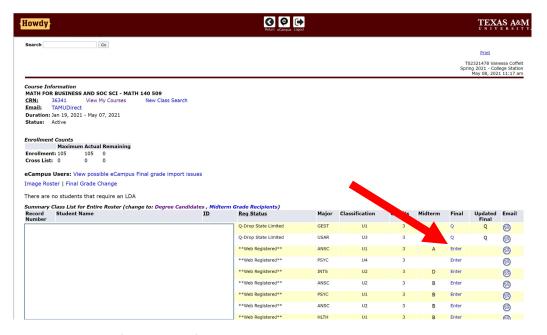

Now click Import final Grades from Canvas

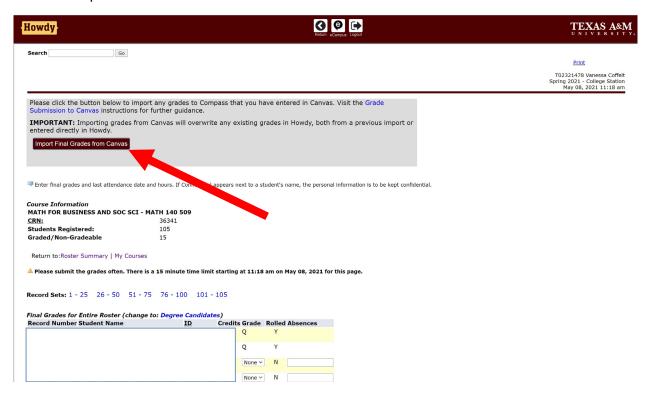

Follow the steps and you should see this verification screen:

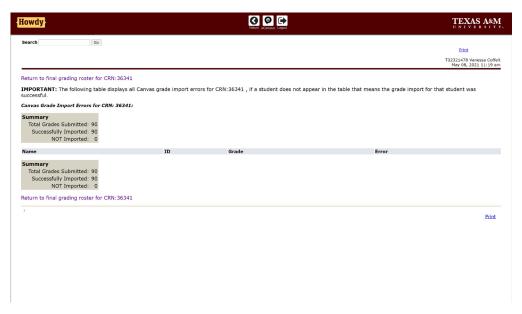